# 00/5000/6000 Blower Door QuickGuide

Download the "Blower Door Operation Manual" and the "Residential Pressure & Air Leakage Testing Manual" from www.retrotec.com Read warnings.

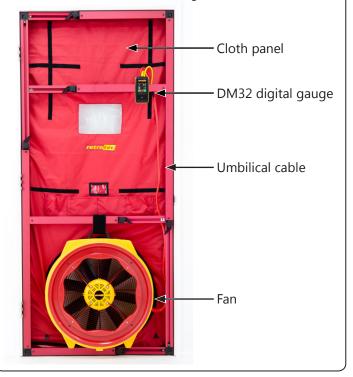

## **Step 1: Prepare the building**

Refer to the Gauge QuickGuide and become completely familiar with its operation before performing a test.

- ☐ Fireplaces and stoves must be cold with doors closed (cover ashes).
- ☐ Close and lock outside doors and windows so they don't open during the test.
- ☐ Open all interior doors leading to conditioned spaces.
- ☐ Shut off HVAC, combustion appliances, exhaust fans, dryers, A/C and furnaces. Ensure they will not come on
- ☐ Turn gas hot water to Pilot.

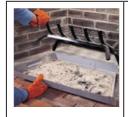

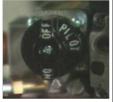

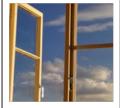

Remove or cover ashes.

Turn gas valve to Pilot.

Close all windows and outside doors.

## Step 2: Install the system

- □ Set up the Door Panel. Refer to your "Door Panel QuickGuide"
- □ Connect the Ethernet style Speed Control Cable to the fan and gauge.
- □ Connect the yellow tube between yellow ports marked "Ref B" on fan and gauge. If the fan has a green port ("Input B"), connect the green tube.
- □ Connect the short red tube to the red gauge port.

### **Traditional Cloth**

- □ Pass the red tube through the Door Panel and toss the end at least 5 feet away from the fan's airstream.
- □ Water in tube will result in erroneous readings.

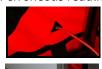

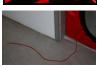

## $\textbf{SmartCloth}^{\mathsf{TM}}$

- □ Connect the red tube to the tube insert found near the front, mid-right of the cloth.
- □ SmartCloth can still be used like the traditional method if desired.

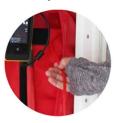

- ☐ Install the fan blowing outdoors. Cover the fan. Refer to "Range Configurations" QuickGuide for assistance on selecting proper fan coverage.
- ☐ Connect power cord between fan & a wall outlet.

Power light must be on.

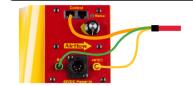

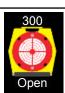

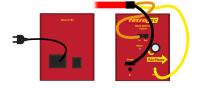

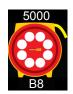

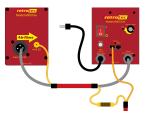

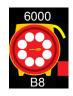

☐ Place gauge near fan, or attach gauge to Door Panel.

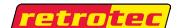

www.retrotec.com

Support: (888)330-1345 International: +1(604)732-0142 Made in Everson, WA USA

# **Step 3: Conduct depressurization** test, (CFM@50)

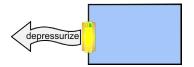

- ☐ Gauge [On], tap [Settings] then [Baseline].
- ☐ Tap [Capture Baseline]. After 20 seconds on a calm day or 60 seconds on a windy day, tap [End Capture] then [On] to return to the Home screen.
- ☐ Uncover fan. Install Range Plate B8 (Open for 300 fan).
- ☐ Ensure gauge shows correct Range on **Home** screen.

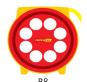

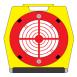

Оре

☐ Disconnect Speed Control Cable, turn knob to zero then adjust until pressure is about 50 Pa.

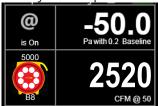

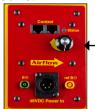

☐ Tap [Set Pressure] [50] [Set] [@] to calculate what the flow would be at exactly 50 Pa.

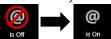

## **Step 4: Desired results not achieved?**

#### Cannot achieve test pressure at full speed?

If fan reached 100% speed but could not achieve 50 Pa:

- ☐ Ensure that all doors and windows are closed.
- ☐ If possible, use Range with larger opening to get more flow and try again.
- ☐ Change [Range] on the gauge to match.
- ☐ Re-adjust fan speed.

#### Flow reads "--" at test pressure?

If the test pressure has been reached, but "--" appears, the fan is running too slowly to accurately measure flow.

- ☐ Add the next lower Range
- ☐ Change [Range] to match

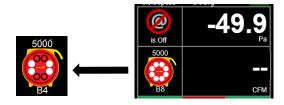

## Gauge set up

Make sure the device shown on the **Home** screen matches your fan. To change device, tap the fan picture, then the **[Change Device]** key.

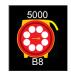

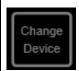

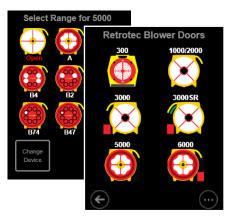

Select your device from the graphics under "Retrotec Blower Door" then select Range. Use Range Plate B8 for most houses, try Range B4 for tighter new houses, and Range Ring A for leakier older houses. For 300 fans, start with Open Range.

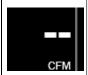

Tap on **[Channel B]** to change the type of result or units. Refer to gauge and "Residential Pressure & Air Leakage Testing, Appendix A" manuals for guidance.

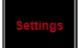

Time averaging
5 seconds

Tap [Settings] then [Time averaging] to adjust the time averaging. 5 seconds is OK for a calm day. 10 or 30 seconds can be used on windy days.

0.0% speed 5 s avg

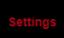

Tap [Settings] then

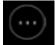

.....

Make sure the **[Default @ Pressure]** is set to 50 Pa

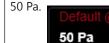

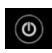

 $\square$  Tap to return to the **Home** screen.

### **Different Results**

Tap the [Channel B] key to view a different Result, or tap [Result to be displayed] on the [Settings] menu.

Required by many states. Also available in metric units.

# Flow normalized by area

Normalized leakage area is used in many standards. All common units are available.

# Air changes per hour

Air Changes per hour can be shown directly on the gauge. Enter volume as shown below.

Normalized EfLA at 4 Pa

Specialized units such as Effective Leakage Area are also available.

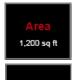

22,000 cu ft

When a Result is chosen that requires an area or volume, [Area] or [Volume] will be shown on the **Home** screen.

Tap [Area] or [Volume] to change. The area and volume can also be changed from the [Settings] menu.

## **Show leakage area Result**

Equivalent Leakage Area (EqLA) describes the leakage area in terms of one large hole in a flat surface.

Tap the **[Channel B]** key, then "EqLA: sq in"

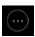

, and select

[Channel A] shows the building pressure and [Channel B] "EqLA" shows the combined size of all holes in the building.

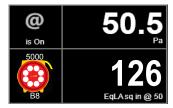

Leakage area is not a required result, but is a nice way to visualize the size of the hole in the ducts.

## **Pressurization test**

Turn the fan around to blow air into the house.

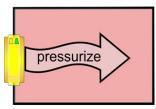

Tube configuration is the same as the depressurization test.

# Adjust fan with gauge

Connect Speed Control Cable to the fan. Solid green Status light indicates gauge is connected.

Tap [Set Pressure] [50] [Set] to get gauge to control to a pressure of 50 Pa.

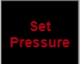

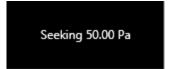

**CAUTION**: Doors opening during the test will cause fan speed to increase which will create a pressure pulse when that door is re-closed, disturbing dust, soot, and particulates, causing damage. **STOP** the Fan if a door opens.

Tap [Set Speed] [50] [Set] to set speed to 50%.

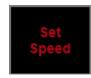

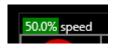

When [Set Speed] or [Set Pressure] is used, the Jog keys become active on the **Home** screen. Use the [JogUp] [JogDown] arrow keys to increase or decrease the target by 5 Pa or 1%.

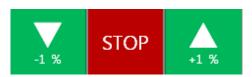

Tap [Stop] to turn the fan off.

## Adjust fan speed remotely

Use optional WiFi to control the fan remotely. Refer to "GaugeRemote QuickGuide".

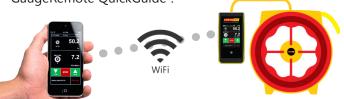

## **Control fan speed with software**

Speed control is handled automatically with FanTestic software, for complete automation.

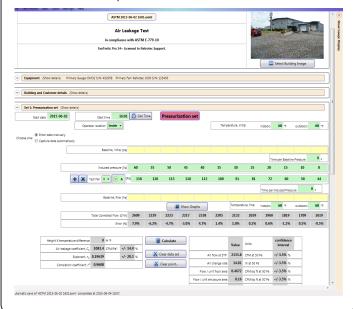

## Field check gauge weekly

Check for gauge accuracy, blocked, leaking, or pinched tubes weekly, and anytime results are in question.

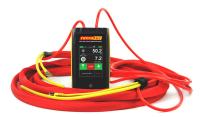

Check the gauge with the tubes in the Umbilical.

- ☐ Set [Time Average] to 5 seconds in [Settings].
- ☐ Tap [Channel B] and select"Pressure: Pa".
- ☐ Connect the red tube between the red and yellow ports.

If readings on Channel A and Channel B are within 2% and don't drop noticeably in 5 seconds, the gauge is functioning correctly.

☐ Remove red tubes and repeat with the yellow tube between the blue and green ports.

Check gauge and tubes regularly to eliminate the most common source of errors.

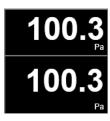

## Field check system monthly

- ☐ Perform a Blower Door test on a room and record the EqLA at 50 Pa.
- $\square$  Install cardboard in upper part of doorway with a 20 x 20 inch hole cut in it.
- ☐ Perform a second Blower Door test on the building, record the EqLA at 50 Pa.
- $\Box$  Subtract the first result from the second result and the value should be 400 sq. in. (+/-10%).

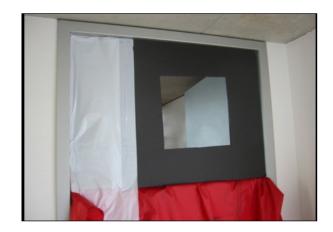